## AOL – **ISCRIZIONI CAMPIONATI**

Per aggiungere, confermare o modificare una formazione occorre accedere alla sezione **preposta, ATTIVITA' SPORTIVA → Campionati e selezionare Iscrizioni.** 

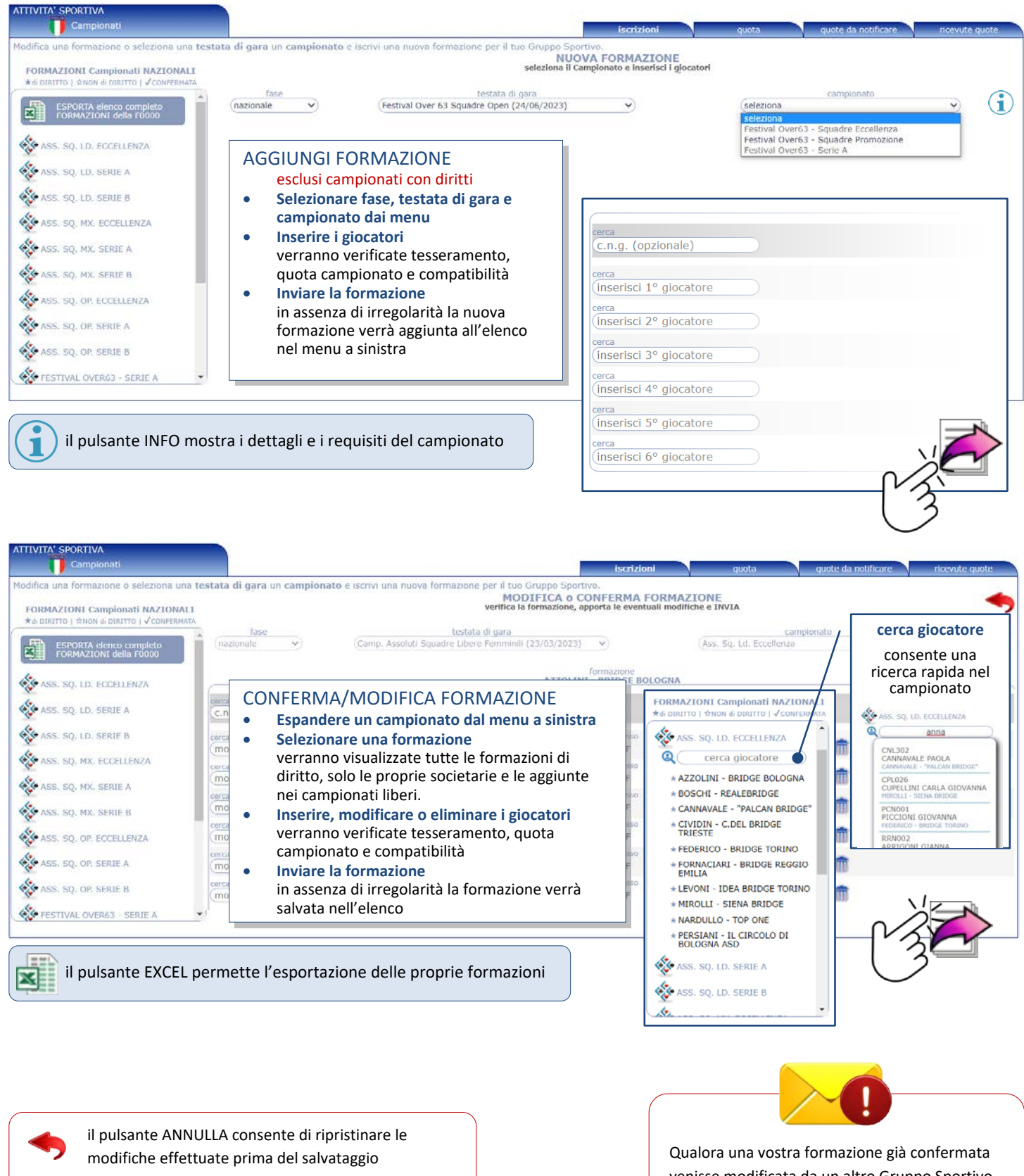

il pulsante ELIMINA consente di cancellare l'intera<br>formazione esclusi campionati con diri esclusi campionati con diritti

m

venisse modificata da un altro Gruppo Sportivo, sarete immediatamente avvisati mediante una **comunicazione sulla bacheca** in Homepage AOL con i dettagli dell'operazione.